# **Informatikmittel an der School of Engineering**

Sie studieren an der School of Engineering und möchten deren Informatikmittel benutzen. In diesem Flyer finden Sie Informationen zu Datenzugriff, LAN, WLAN, RAS, Software und Support.

### **Netzwerkzugriff an der ZHAW per Kabel**

Damit Sie das ZHAW Kabelnetzwerk nutzen können, muss Ihr Notebook muss dazu konfiguriert werden.

Vereinbaren Sie dazu einen Termin beim Standortsupport im TE 222.

- Mail an **servicedesk@zhaw.ch**
- Webformular: **https://servicedesk.zhaw.ch**

**Netzwerkzugriff an der ZHAW per WLAN** 

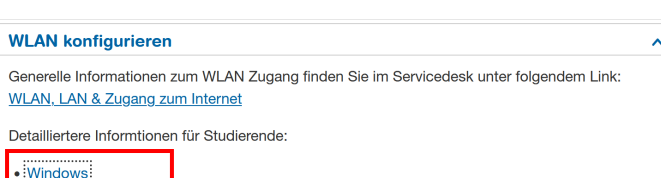

**Zugriff auf ZHAW Ressourcen von Zuhause aus: RAS mit Cisco Anyconnect** 

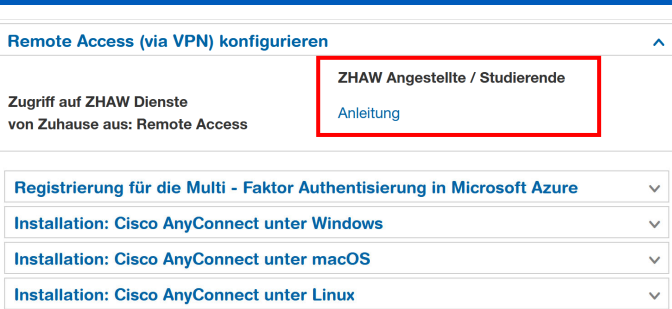

## **Wie melde ich mich am Intranet an?**

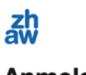

 $\cdot$  macOS

Anmelden

kneubusan@zhaw.ch

Sie können nicht auf Ihr Konto zugreifen?

Zurück Weiter

**Wie lese ich ZHAW E-Mails?** 

Anweisungen für Studierende im Servicedesk Portal: **https://servicedesk.zhaw.ch** > **Studierende** > **ICT Einführung neue Studierende** >

- Windows: KI 1975 > KI 1355
- macOS: KI 1976 > KI 1362

Hier finden Sie Anleitungen zur WLAN Konfiguration:

- **https://intra.zhaw.ch/engineering/howto**
- Wählen Sie **WLAN konfigurieren**
- Konfiguration gemäss entsprechenden Anleitung.

Anweisungen für Studierende im Servicedesk Portal: **https://servicedesk.zhaw.ch** > **Studierende** > **ICT Einführung neue Studierende** >

- Windows: KI 1975 > KI 1747
- macOS: KI 1976 > KI 1747

Zugriff auf Ressourcen der ZHAW ausserhalb der ZHAW: Installation Cisco Anyconnect VPN Clients. Hier finden Sie die Anleitung dazu:

- **https://intra.zhaw.ch/engineering/howto**
- Öffnen Sie die den Link zu Anleitung
- Konfigurieren Sie das ZHAW RAS mit der passenden Anleitung

Das ZHAW Intranet benötigt einen Login durch die BenutzerInnen. Alle Webseiten unterhalb von **https://intra.zhaw.ch** sind Intranetseiten Sobald das Loginfenster erscheint:

- Benutzername: **ZHAW-Kurzzeichen@zhaw.ch Beispiel kneubusan@zhaw.ch**
- Kennwort: **ZHAW-Kennwort**

Verbinden Sie sich per Webbrowser auf **https://outlook.office365.com** Wenn das Loginfenster erscheint:

- Benutzername: **ZHAW-Mailadresse**
- Kennwort: **ZHAW-Kennwort**

### **Zürcher Hochschule für Angewandte Wissenschaften**

### **Studierende:**

**Benutzerkonto konfigurieren, VPN, Netzlaufwerke und Drucker verbinden, Anwendungen für Lehrveranstaltungen unter Windows oder macOS** 

### **Nutzung von Infomatikmitteln an der School of Engineering**

- Verbinden Sie sich per Webbrowser auf **https://servicedesk.zhaw.ch**
- Wählen Sie die Kachel **Studierende > ICT-Einführung neue Studierende**
- Alle OS: ZHAW Benutzerkonto einrichten (KI 1974)
- Bei Windows (KI 1975) bzw. macOS (KI 1976) Führen Sie folgende Schritte durch:
	- VPN Verbindung für Studierende (KI 1747)
	- Follow Me Drucker (Windows KI 1712, macOS KI 1713)
	- ZHAW Datenablage (Windows KI 1605, macOS KI 1477))
	- Webex Konto (KI 2138)
	- Teams auf privatem Gerät (KI 2038)

Damit Sie sich orientieren können wie die ZHAW Standardnetzlaufwerke u:\ und s:\ strukturiert sind, lesen Sie bitte die Hinweise in folgendem Dokument: Verbinden Sie sich per Webbrowser auf **https://intra.zhaw.ch/engineering/howto**

**Zugriff auf ZHAW Ressourcen** 

- WLAN (Windows KI 1355, macOS KI 1362)
- Installation Office (Software für Studierende)

# **Wie sind die ZHAW Netzlaufwerke strukturiert?**

### **Zugriff auf ZHAW Ressourcen**

Detaillierte Übersicht der Datenablage: Übersicht Datenablage

Verbinden Sie die Netzaufwerke mit der für Ihr Betriebssystem passenden Anleitungen. Manuelles Verbinden der Netzlaufwerke für Studierender

• Windows  $\bullet$  macOS

Unter der Tabelle finden Sie den Link zur Beschreibung der Datenablage.

Â

Ä.

Wählen Sie

### **Netzlaufwerke verbinden unter Windows oder macOS**

#### **Zugriff auf ZHAW Ressourcen**

Verbinden Sie die Netzaufwerke mit der für Ihr Betriebssystem passenden Anleitungen. Manuelles Verbinden der Netzlaufwerke für Studierende

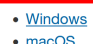

Netzlauferke unter Linux nutzen: Linux

Detaillierte Übersicht der Datenablage: Übersicht Datenablage

### **Netzlaufwerke verbinden: Linux Manuelles Verbinden**

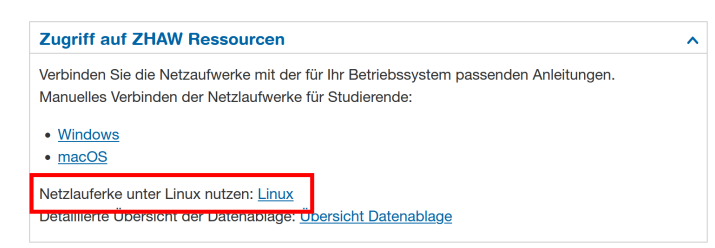

Anweisungen für Studierende im Servicedesk Portal: **https://servicedesk.zhaw.ch** > **Studierende** > **ICT Einführung neue Studierende** >

- Windows: KI 1975 > KI 1605
- macOS: KI 1976 > KI 1477

Mit folgenden Anweisungen können Sie die Standard Netzlaufwerke verbinden.

- Verbinden Sie sich per Webbrowser auf **https://intra.zhaw.ch/engineering/howto > Zugriff auf ZHAW Ressourcen**
- Verbinden Sie die Netzlaufwerke anhand der verlinkten Anleitungen für Windows oder macOS

Damit Sie Ihr persönliches Netzlaufwerk und die Gruppenlaufwerke der ZHAW auf nutzen können müssen Sie die ZHAW Freigaben verbinden.

- Verbinden Sie sich per Webbrowser auf **https://intra.zhaw.ch/engineering/howto**
- Wählen Sie **Zugriff auf ZHAW Ressourcen**
- Verbinden Sie die Netzlaufwerke gemäss der Anleitung in der Tabelle

## **Drucker einrichten und nutzen Windows, macOS und Linux**

### **Poolserver: Netzlaufwerke für Projekte**

### **Software: Wo erhalte ich notwendige Software?**

#### Microsoft Software für Mitarbeitende  $\ddot{\mathbf{v}}$ Microsoft Software für Studierende  $\ddot{\mathbf{v}}$ **Allgemeine Software**  $\lambda$ Diese Software Tools können von allen ZHAW Angehörigen der School of Engineering verwendet werden. Die Lizenzen befinden sich direkt im entsprechenden Ordner auf dem Server (Galway).

Software Extend Sim 10 Madonna-10

#### Samha Link \\galway.zhaw.ch\Software\Extend\_v10 \\galway.zhaw.ch\Software\Madonna-10

### **Microsoft Software zum Nulltarif: Azure Dev Tools**

Microsoft Software für Studierende

Micorosoft Home Use Lizenzen und Dev Tools für den Unterricht Weitere Informationen finden Sie hier

# **Windows Software mit macOS nutzen**

### **Nutzung von Infomatikmitteln an der School of Engineering**

### **Einrichten der Drucker**

Richten Sie sich die benötigten Follow-Me Printer ein. Mit dem Follow-Me Druckertreiber können Sie auf alle Drucker ausdrucken ohne das verschiedenste Treiber installiert werden müssen.

Sie finden alle Anweisungen im Servicedesk Portal im Bereich Arbeitsplatz > Drucken und Scannen **https://servicedesk.zhaw.ch** 

Für Projekte mit anderen Klassen und Departementen kann es sinnvoll sein dass Sie gemeinsame Gruppen-Netzlaufwerke (sog. Pools) nutzen. Dazu stellt die ZHAW selbstverwaltete Poollaufwerke zur Verfügung.

 Hier können Sie solche Pools erstellen: **https://pooladmin.zhaw.ch** 

Die Laufwerke werden folgendermassen verbunden:

- Windows: s:\pools\....
- macOS: smb://shared.zhaw.ch/shared\$/...

Im Studium wird es vorkommen, dass Sie weitere Software installieren müssen.

- Via StartIT Website: **https://www.zhaw.ch/engineering/startit/**  > **Installation Notebooksoftware**
- **Via Softwareserver Galway: http://intra.zhaw.ch/engineering/software**
- Freigabe für den Download: **\\galway.zhaw.ch\software** (Benutzername beim Login: **zhaw\Username** )
- Netzlaufwerk Windows : **s:\dept\Galway\_Software**
- Netzlaufwerk macOS

 $\lambda$ 

**shared\$ > dept > Galway\_Software**

Wir stellen Ihnen das gesamte Microsoft Software Portfolio zur Verfügung (ausser Office). Anweisungen:

- **https://intra.zhaw.ch/engineering/software**
- Beachten Sie den Link im Bereich **Microsoft Software für Studierende**
- Direkter Link: **https:// azureforeducation.microsoft.com/devtools**

Zur Nutzung von Software, welche nur für Windows existiert, benötigen virtuelles Windows.

- **https://www.zhaw.ch/engineering/startit/**  > **Installation Notebooksoftware**
- **Finder** > **Gehe zu** > **Mit Server verbinden**: **smb://galway.zhaw.ch/Software/** 
	- macOS Gerät mit **Intel CPU**:
		- **Windows10\_Bootcamp**
	- macOS Gerät mit **ARM M1/M2/M3 CPU**:
		- **Windows11\_Parallels**

# **Wie konfiguriere ich mein Smartphone**

# **Switchdrive: Daten in der Cloud**

#### Switchdrive: Daten sicher in der Cloud

SWITCHdrive - der akademische Cloud-Speicherdienst der Schweiz. Dateien sicher speichern, jederzeit mobil darauf zugreifen und mit anderen teilen: Das geht einfach und sicher mit SWITCHdrive.

#### Schritt

Switchdrive Account anfordern (notwendig für alle **Benutzer** Client Installation für Windows

Link zu Anleitung Cloud ID anfordern (alle Betriebssysteme) Switchdrive für Windows  $\lambda$ 

# **Verwaltung des ZHAW Kontos**

# **Informationen zum Notebook für Studierende**

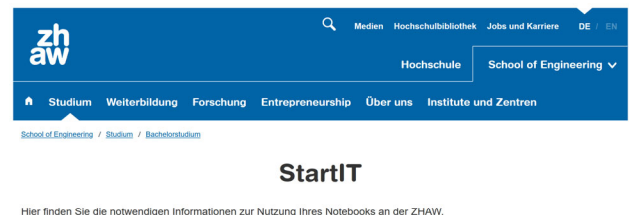

Arbeiten Sie bis zum Studienbeginn am 16. September 2024 die untenstehenden vier Abschnitte durch.

↓ Notebook:<br>Anforderungen und  $\sqrt{\phantom{a}}$  Vorarbeiten ↓ Notebookkonfiguration ↓ Installation Notebooksoftware **Beschaffung** 

#### Notebook: Anforderungen und Beschaffung

Hier finden Sie die Hardware- und Betriebssystemanforderungen für das Notebook, welches Sie für Ihr Studium benötigen. Sie Hier finden Sie die Hardware- und Betriebssystemanforderungen für das Notebook, welches Sie für Ihr Studium benötigen. Studien auch Beschaftingshinweise, wo Sie empfohlene Geralte of Beschaftingshinweise, were die embitte

Anforderungen für alle Studiengänge. Ausnahme: Maschinentechnik (MT)

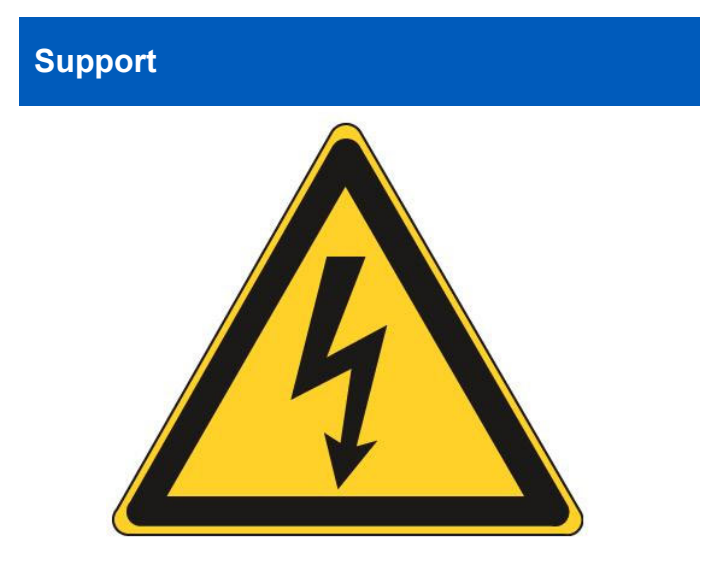

### **Nutzung von Infomatikmitteln an der School of Engineering**

Verbinden Sie sich per Webbrowser auf **https://intra.zhaw.ch/engineering/howto**  Beachten Sie den Link > **Mobile Devices (Handy und Smartphones)**

Verbinden Sie sich per Webbrowser auf **https://intra.zhaw.ch/engineering/howto**  Beachten Sie den Link **Switchdrive: Daten sicher in der Cloud….**  Wir empfehlen, anstelle von Dropbox, Google Drive oder iCloud, die Nutzung von Switchdrive. Im genannten Link finden sie Installationshinweise.

Unter **https://selfadmin.zhaw.ch** können Sie Ihr ZHAW Konto verwalten. Möglichkeiten: Konto verwalten, Kennwort ändern und zurücksetzen, Collab Gastkonto, MFA Setup

Alle Informationen und Anforderungen zur Nutzen des Notebooks für Studierende sind auf unserer IT-Infoseite für den Studienbeginn zu finden: **https://www.zhaw.ch/engineering/startit**  Dort finden finden Sie:

- Vorarbeiten die vor Studienbeginn zu erledigen sind: Sicherheitsfunktionen wie Virenschutz, Updates, Firewall, Browserschutz...)
- Hard– und Softwareanforderungen
- Detaillierte Informationen zur Notebookkonfiguration
- Informationen zu benötigten Software und deren Download, inkl Installationsanleitung

Falls Sie Probleme mit der IT Infrastruktur oder Software haben wenden Sie sich bitte an unser Informatiksupport-Team:

- Per Mail: *servicedesk@zhaw.ch*
- Helpdesk Eintrag : *https://servicedesk.zhaw.ch*
- Telefon : *058 934 66 77*
- Webformular:
- *https://fd7.formdesk.com/zhaw/Start* Softwarehinweise:
- *https://intra.zhaw.ch/engineering/software* Supportschalter: *TE 222. Geöffnet 9-12 Uhr.*

### Wichtig:

- Wir leisten nur Support für Informatikfragen die im Zusammenhang mit der ZHAW stehen.
- Es wird nur Support für Windows 11/10 und macOS 14 (Sonoma) und 13 (Ventura) geleistet.
- Für Linux wird kein Support geleistet.